## **Alertus Recipient App**

• Download Alertus + Mobile app from your devices app store.

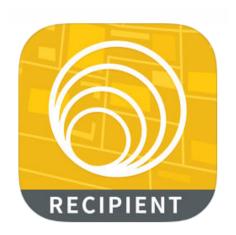

• Enter your organization code: CSU

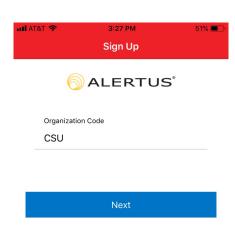

• Enter your email

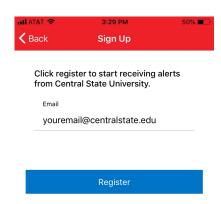

- IMPORTANT: Allow push notification & location services
- Navigate to Subscriptions

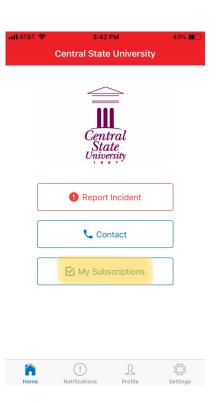

- Subscribe to a group
  - o Your group is: **PUTGROUPHERE**

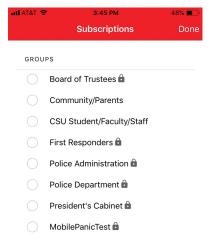

Navigate to profile

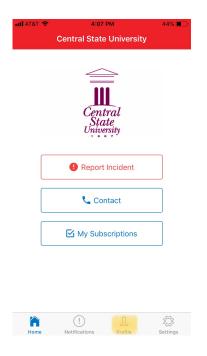

- Create profile
  - o You will need:
    - Full Name
    - Phone Number
    - Birthday
    - CSU ID

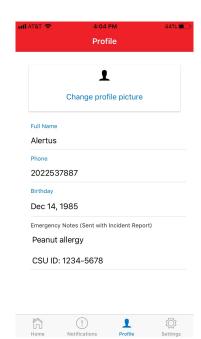